### **Contents for Magic Squares Help**

**To learn how to use the Windows Help system, press F1.**

**Who To Contact**

#### **Introduction**

**About Magic Squares Hints for playing**

#### **How to....**

**Start a game Stop a game Change the level of Difficulty Change the Number in a Square See the Magic Number See the Best Times**

### **Best Times**

A record is kept of the 10 best times for each level. To see these select **Best Times** from the **Game** menu. You score in Magic Squares by being among the quickest to complete a square.

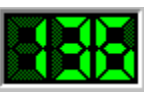

    An LED timer records the amount of time in seconds each player takes to complete a square. If you take longer than 999 seconds to complete a magic square then the timer will stop counting.

## **About Magic Squares**

The game, **Magic Squares,** is an educational program aimed at primary school children aged 7 to 11 years, and involves the use of addition and subtraction.

#### **What is a Magic Square?**

A magic square is a 3 by 3 grid consisting of 9 numbers where each row, column and diagonal all add up to the same number. This number is known as the Magic Number.

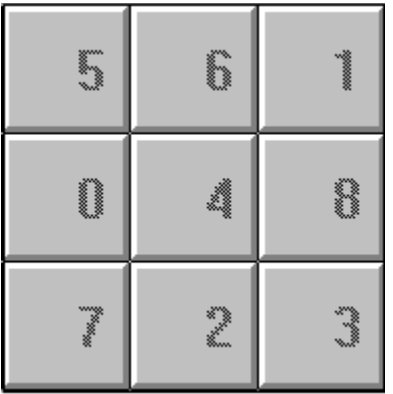

In the Magic Square on the left each row, column and diagonal add up to the number 12. On starting a new game you are shown a 3 by 3 Magic Square with numbers in 3 or 4 of the squares, the rest of the squares will contain question marks. The object of the game is to replace the squares that have a question mark in them with a number, so that each row, column and diagonal add up to the same number.

#### **How To Start a New Game**

To start a new game click on the button labelled **Start** or pull down the **Game** menu and select **New**. If you are already playing a game then the caption on the button will be **Stop**, pressing it once will stop the current game and change the caption to **Start**. Pressing it again will start a new game.

See also

**How to Stop a game**

#### **How To Stop a Game**

 Once a game has started the caption of the **Start** button will have changed to **Stop**.    If you press this button the current game will end **without** the Magic Square being completed.

See also

**How to Start a game**

## **How To Change the Level**

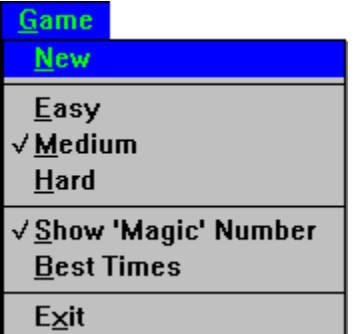

You can change the playing level from the **Game** menu. Select from one of the three options provided, easy, medium or hard. A tick will appear next to the level you have chosen. The new level will **not** come into effect until you start a new game.

## **How To Change The Number In a Square**

To change a number in a square simply use the mouse pointer to click on the square you wish to change and the Input Number dialog box will pop-up asking you to type in the new number.

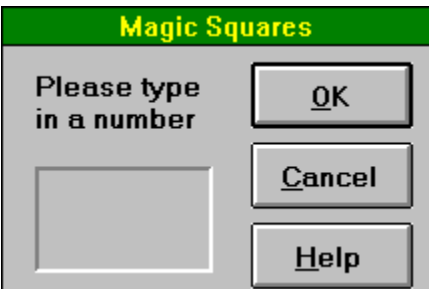

 Enter a number in the box provided and click **OK** or press the **ENTER** key.    If you change your mind just click on the **CANCEL** button.

### **Enter Your Name**

You time has placed you in the top 10 scores. Type in your name & press **RETURN** or click the **OK** button.

## **Hints For Playing**

To quickly find the Magic Number multiply the number in the middle square by 3.

In the Easy and Medium levels all the numbers in a Magic Square will be in sequence e.g.  $0 1 2 3 4 5 6 7 8$ . However, when the Hard level is selected this may not be true.

When you replace all the question marks in a Magic Square and one or a, more of your numbers are incorrect then a message box will appear at the bottom of the screen telling you how many are wrong.

# **The Magic Number**

The Magic Number is the sum of each row, column or diagonal.

#### **Rows**

 $5 + 6 + 1 = 12$  $0 + 4 + 8 = 12$ **7 + 2 + 3 = 12**

## **Columns**

 $5 + 0 + 7 = 12$  $6 + 4 + 2 = 12$  $1 + 8 + 3 = 12$ 

# **Diagonals**

 $5 + 4 + 3 = 12$  $1 + 4 + 7 = 12$ 

## **How to See the Magic Number**

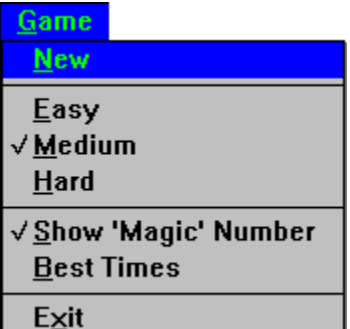

To see the Magic Number click on the **Show Magic Number** option in the **Game** menu. This option will **not** come into effect until you start a new game.

# **Easy**

Numbers in this level are in the range 0 to 18.

## **Meduim**

Numbers in this level are in the range 11 to 48, also includes some negative numbers.

This level is available only with the registered version.

## **Hard**

Numbers in this level are in the range -40 to 199. The numbers in a square at this level may not be in sequence.

This level is available only with the registered version.

#### **Problems, Bugs etc.**

For further information, problems, bugs etc. please contact:-

                SoftSell,                 65 Heol Rehoboth,                 Five Roads,                 LLanelli,                 Dyfed.                 SA15 5DZ

                Tel. 0269-860206

or contact the author by email at:-

                martint@llanelli.demon.co.uk                 70374.332@compuserve.com

                CompuServe ID: 70374,332